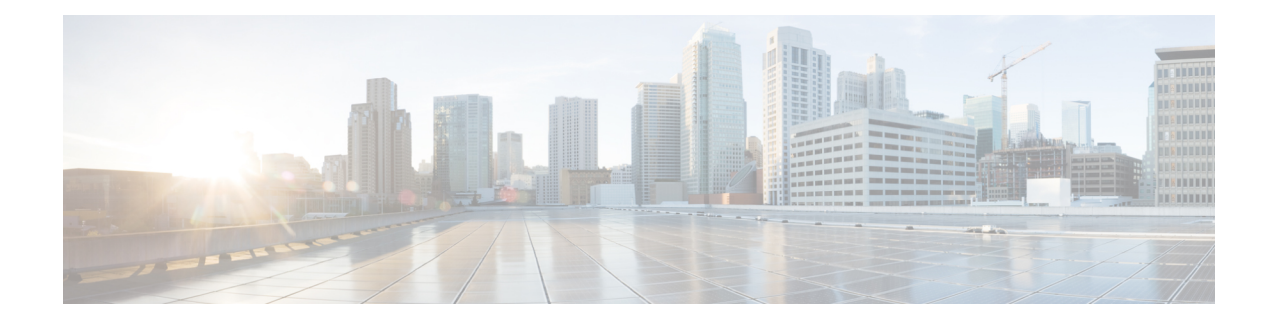

# **Configurable SIP Error Codes**

The Configurable SIP Error Codes feature describes how Cisco Unified Border Element provides support for configurable SIP Error codes to override or modify Session Initiation Protocol (SIP) error response codes. The different methods to modify SIP error codes are listed below:

- Configure user-defined error codes to override SIP Call Admission Control (CAC) response codes for specific failure types.
- Copy SIP status line from an incoming SIP response to an outgoing SIP response.
- Modify the status line for an outgoing SIP response with user defined-values.
- Finding Feature [Information,](#page-0-0) on page 1
- Information About [Configurable](#page-0-1) SIP Error Codes, on page 1
- How to [Configure](#page-2-0) SIP Error Codes, on page 3
- [Configuration](#page-4-0) Examples for Configurable SIP Error Codes, on page 5
- Additional References for [Configurable](#page-4-1) SIP Error Codes, on page 5
- Feature Information for [Configurable](#page-5-0) SIP Error Codes, on page 6

### <span id="page-0-0"></span>**Finding Feature Information**

Your software release may not support all the features documented in this module. For the latest caveats and feature information, see Bug [Search](https://tools.cisco.com/bugsearch/search) Tool and the release notes for your platform and software release. To find information about the features documented in this module, and to see a list of the releases in which each feature is supported, see the feature information table.

Use Cisco Feature Navigator to find information about platform support and Cisco software image support. To access Cisco Feature Navigator, go to [https://cfnng.cisco.com/.](https://cfnng.cisco.com/) An account on Cisco.com is not required.

### <span id="page-0-1"></span>**Information About Configurable SIP Error Codes**

Prior to the Configurable SIP Error Codes feature, the Cisco Unified Border Element (Cisco UBE) or Session Initiation Protocol (SIP) gateway sent a fixed error response code (503) when an INVITE was rejected due to any of the following Call Admission Control (CAC) thresholds:

- Maximum connections
- Maximum total calls
- CPU

• Memory Used

With the Configurable SIP Error Codes feature, you can configure SIP error codes. This helps the network administrators easily identify the cause of error and troubleshoot the issues. It also helps configure specific alternate routing policies on the calling device based on the error codes that are received. This feature allows:

- Configuring of error codes for CAC failures
- Modifying SIP Response Status Line with Conditional SIP Profiles

### **Error Codes for CAC Failures**

You can now configure user-defined response codes that can override Session Initiation Protocol (SIP) Call Admission Control (CAC) response codes for the following failure types:

- Cisco Unified Border Element (Cisco UBE) shutdown—Error generated when the Cisco UBE enters shutdown mode.
- Total calls exceeded—Error generated when the total system-wide calls exceed their maximum allowed number.
- Maximum connections exceeded—Error generated when maximum dial peer based connections exceed their maximum allowed number.
- CPU Failure—Error generated when the CPU processing time exceeds 5 seconds.
- Memory exceeded—Error generated when thresholds of total memory or input-output (IO) memory exceeds its maximum allowed limit.

You can configure user-defined response codes using the **voice-class sip error-code-override** command in the dial-peer configuration mode. See the call flow below in the following figure:

Figure 1: Call Flow for Configuring User-Defined Response Codes to Override SIP CAC Response Codes for Maximum Connections **Exceeded**

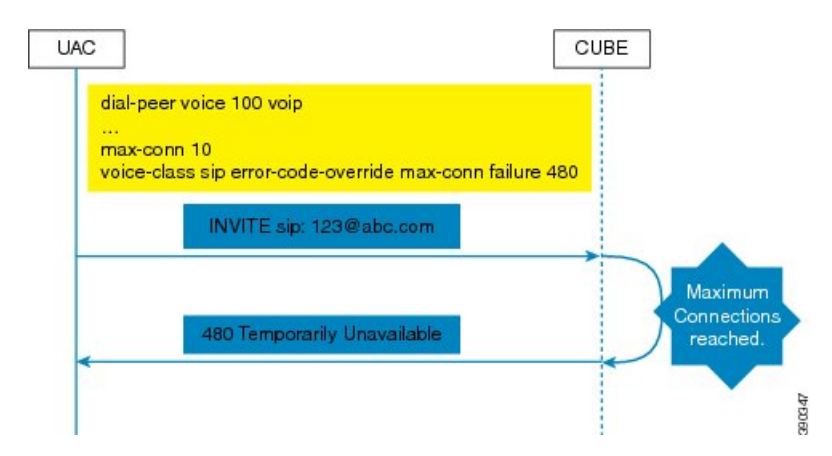

The error codes are applied for the inbound INVITE message only. If the user-defined error codes are not configured, the default SIP response code of 503 is sent.

## <span id="page-2-0"></span>**How to Configure SIP Error Codes**

### **Overriding CAC Failure Codes with User-Defined Values**

**Configuring SIP Error Code for CAC Failures (Global Level)**

#### **SUMMARY STEPS**

- **1. enable**
- **2. configure terminal**
- **3. voice service voip**
- **4. sip**
- **5. error-code-override** {**options-keepalive** | **call** | **cpu** | **mem** | **max-conn** | **total-calls** | **sip-shutdown**} **failure** *sip-status-code-num*
- **6. end**

#### **DETAILED STEPS**

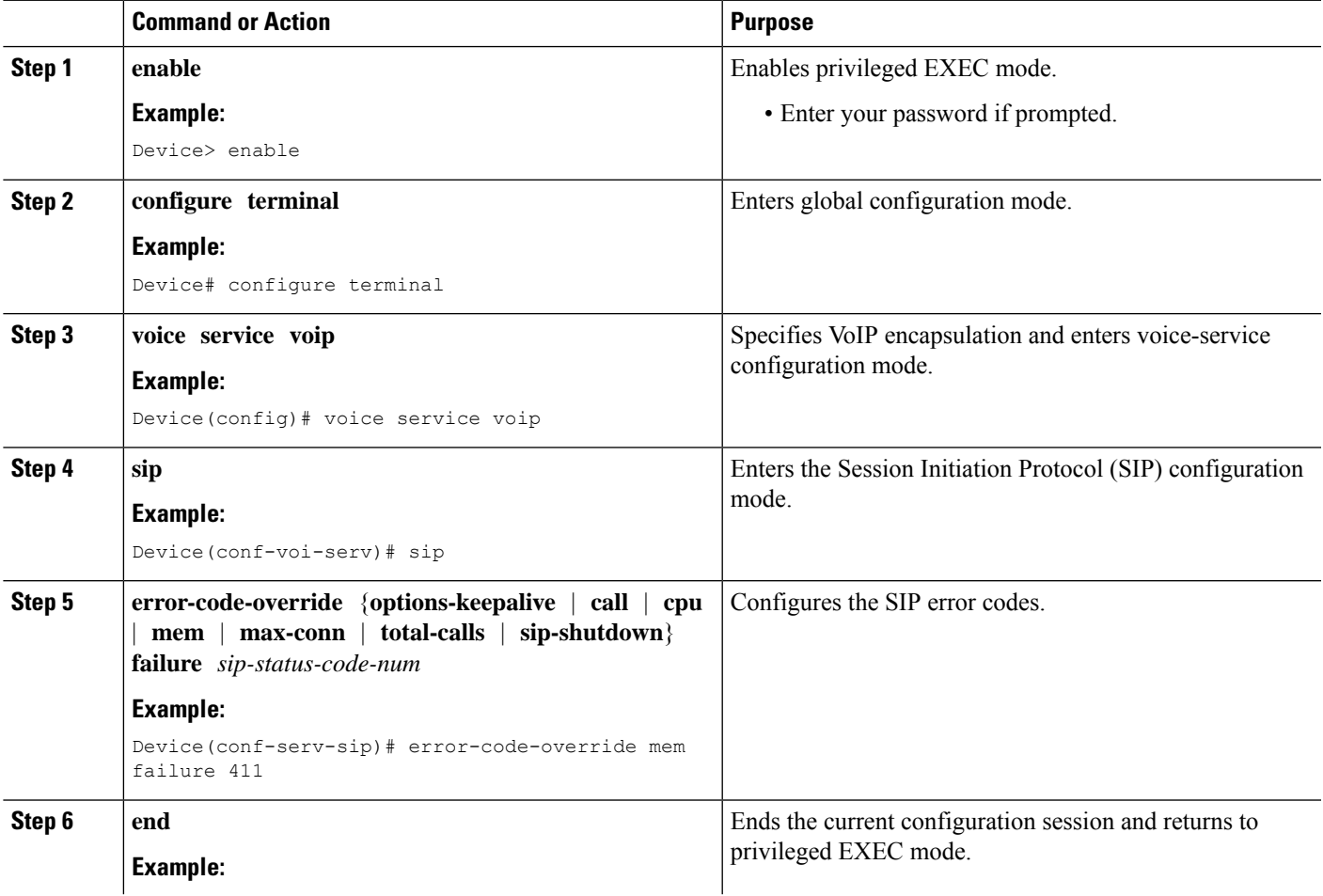

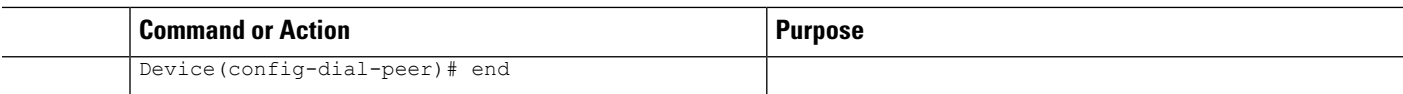

### **Configuring SIP Error Code for CAC Failures (Dial Peer Level)**

#### **SUMMARY STEPS**

- **1. enable**
- **2. configure terminal**
- **3. dial-peer voice** *tag* **voip**
- **4. voice-class sip error-code-override** {**options-keepalive** | **call** | **cpu** | **mem** | **max-conn** | **total-calls** | **sip-shutdown**} **failure** {*sip-status-code-num* | **system**}
- **5. end**

#### **DETAILED STEPS**

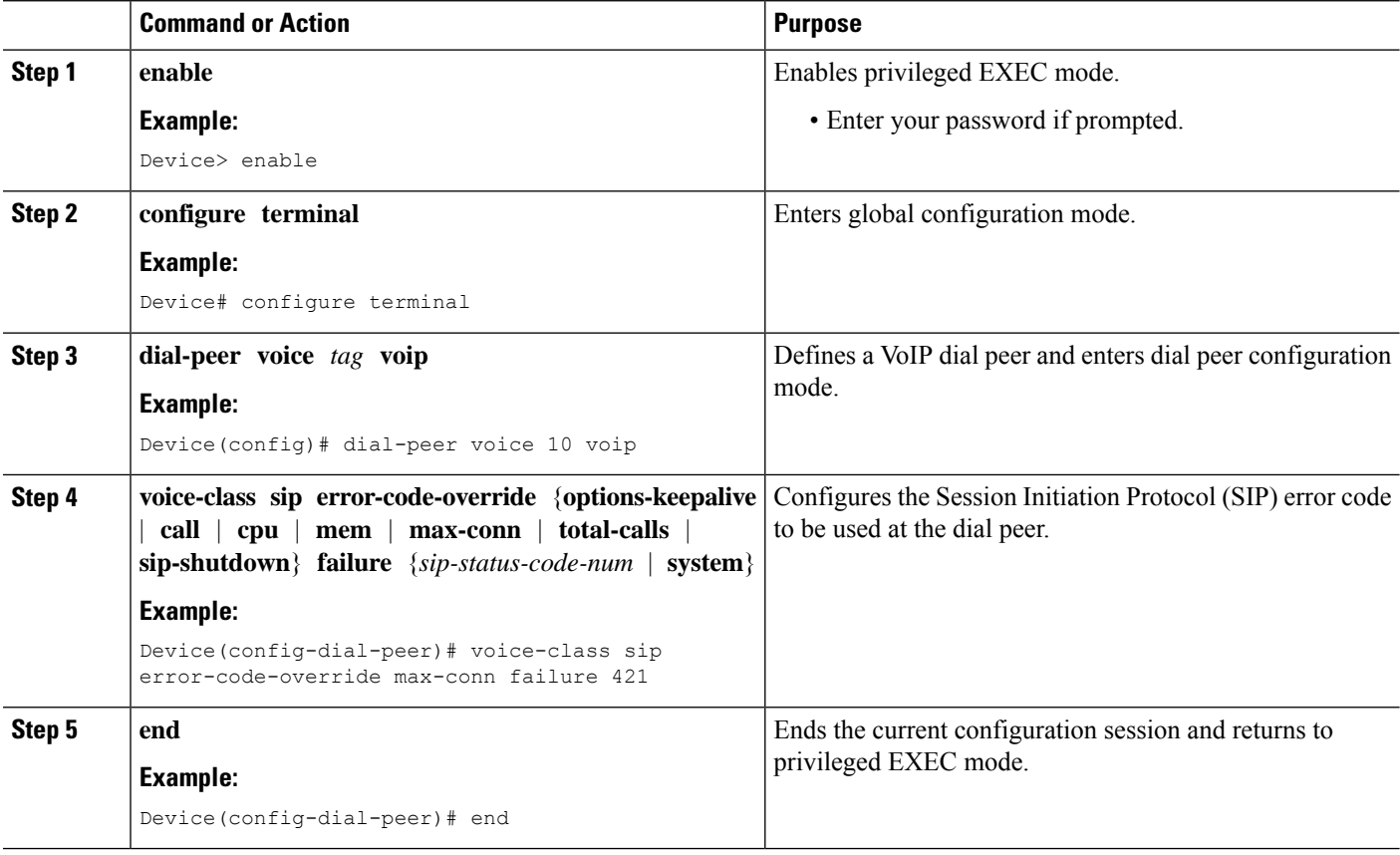

 $\mathbf{I}$ 

## <span id="page-4-0"></span>**Configuration Examples for Configurable SIP Error Codes**

### **Example: Configuring SIP Error Codes for CAC Failure**

The following example shows how to configure SIP error codes for Call Admission Control (CAC) failure at the global level:

```
Device> enable
Device# configure terminal
Device(config)# voice service voip
Device(conf-voi-serv)# sip
Device(conf-serv-sip)# error-code-override mem failure 411
Device(conf-serv-sip)# end
```
The following example shows how to configure SIP error codes for CAC failure at the dial peer level:

```
Device> enable
Device# configure terminal
Device(config)# dial-peer voice 10 voip
Device(config-dial-peer)# voice-class sip error-code-override max-conn failure 421
Device(config-dial-peer)# end
```
## <span id="page-4-1"></span>**Additional References for Configurable SIP Error Codes**

#### **Related Documents**

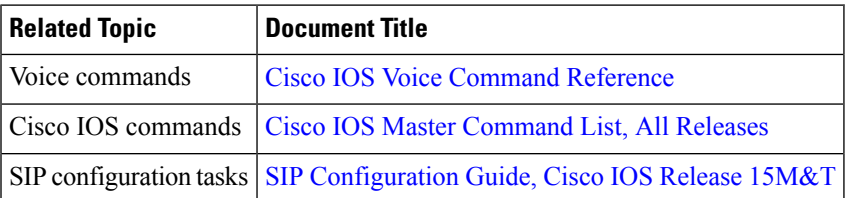

#### **Technical Assistance**

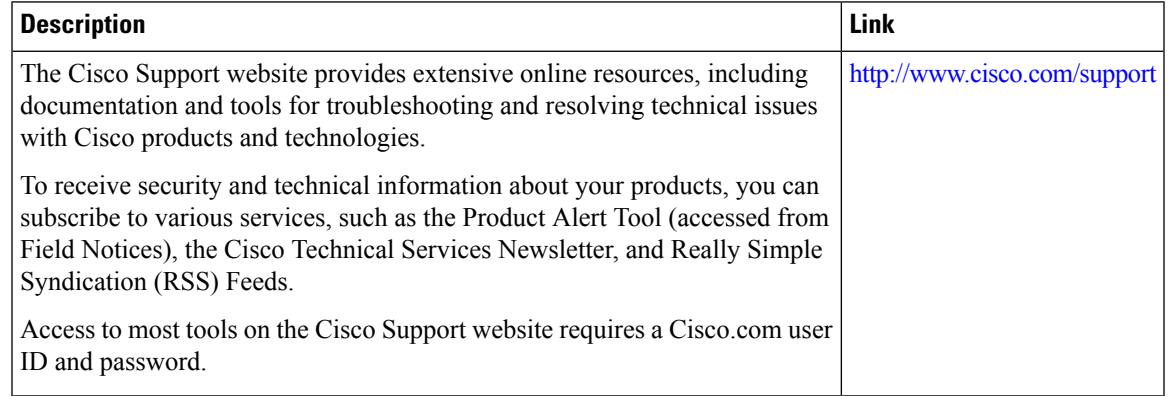

## <span id="page-5-0"></span>**Feature Information for Configurable SIP Error Codes**

The following table provides release information about the feature or features described in this module. This table lists only the software release that introduced support for a given feature in a given software release train. Unless noted otherwise, subsequent releases of that software release train also support that feature.

Use Cisco Feature Navigator to find information about platform support and Cisco software image support. To access Cisco Feature Navigator, go to [www.cisco.com/go/cfn.](http://www.cisco.com/go/cfn) An account on Cisco.com is not required.

| <b>Feature Name</b>                            | <b>Releases</b> | <b>Feature Information</b>                                                                                                    |
|------------------------------------------------|-----------------|----------------------------------------------------------------------------------------------------|
| Configurable SIP Error   Cisco IOS XE<br>Codes | Release 3.11S   | The Configurable SIP Error Codes feature describes how<br>Cisco Unified Border Element provides support for<br>configurable SIP Error codes to override or modify Session<br>Initiation Protocol (SIP) error response codes.<br>The following commands were introduced or modified:<br>sip-header SIP-StatusLine |

**Table 1: Feature Information for Configurable SIP Error Codes**